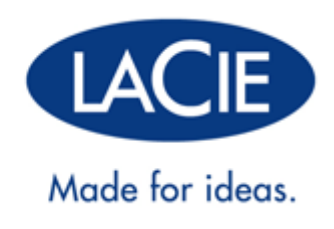

# **RUGGED USB 3.0 THUNDERBOLT™ SERIES MANUEL UTILISATEUR**

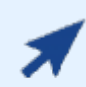

### [CLIQUEZ](http://manuals.lacie.com/fr/manuals/rugged-usb3-thunderbolt/) **[ICI](http://manuals.lacie.com/fr/manuals/rugged-usb3-thunderbolt/)** [POUR ACCÉDER À UNE](http://manuals.lacie.com/fr/manuals/rugged-usb3-thunderbolt/) **[VERSION À JOUR EN LIGNE](http://manuals.lacie.com/fr/manuals/rugged-usb3-thunderbolt/)**

de ce document afin d'avoir le contenu le plus récent, ainsi que des illustrations détaillées, une navigation simplifiée et une fonction de recherche.

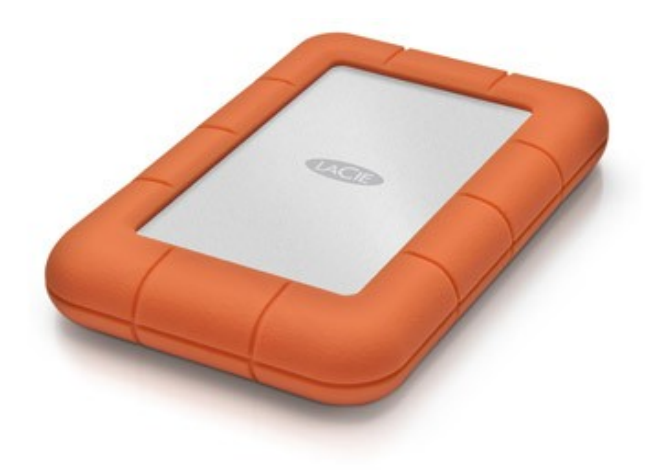

# **INTRODUCTION**

Bienvenue dans le manuel d'utilisation de LaCie USB 3.0 Rugged Thunderbolt™ Series. Votre lecteur comprend deux interfaces de pointe à savoir, SuperSpeed USB 3.0 et Thunderbolt. Non seulement votre lecteur vous permet de transférer une grande quantité de données plus rapidement mais, il est également compatible avec USB 2.0. Cette nouvelle gamme sensationnelle de stockage est idéale pour les professionnels de l'édition, de la photographie et du graphisme en quête de performances extraordinaires à la fois au bureau et sur le terrain.

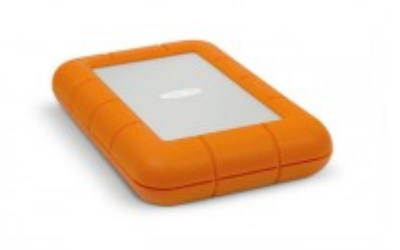

Ces pages vous guideront dans le processus de connexion de votre produit LaCie et vous expliqueront ses caractéristiques. Si ce manuel ne répond pas à vos questions ou si vous rencontrez des problèmes, reportez-vous à la [Obtention d'aide](http://manuals.lacie.com/fr/manuals/rugged-usb3-thunderbolt/help)page.

## CONTENU DE L'EMBALLAGE

- LaCie Rugged USB 3.0 Thunderbolt Series
- Câble Thunderbolt
- Câble USB 3.0 (compatible USB 2.0)
- Guide d'installation rapide
- Suite logicielle complète

**Information importante :** Veuillez conserver l'emballage d'origine. Vous en aurez besoin si vous devez un jour renvoyer le disque pour le faire réparer ou réviser.

## CONFIGURATION MINIMALE

Votre système doit satisfaire à certaines exigences pour permettre à votre produit LaCie de fonctionner correctement. Pour obtenir la configuration minimale requise, reportez-vous à l'emballage de votre produit ou consultez la page Web de support produit à l'adresse suivante : [www.lacie.com/fr/support/](http://www.lacie.com/fr/support/).

**NB :** pour des performances optimales via la connexion USB, le disque doit être connecté à un port USB 3.0. De nombreux ordinateurs portables ou de bureau ne possèdent pas de port USB 3.0. Vous pouvez acheter une Carte PCI Express USB 3.0 (pour ordinateur de bureau) ou une carte ExpressCard 34 USB 3.0 (pour des taux de transferts les plus élevés dont votre disque dur USB 3.0 LaCie est capable.

# VUES DU DISQUE

## Vue arrière

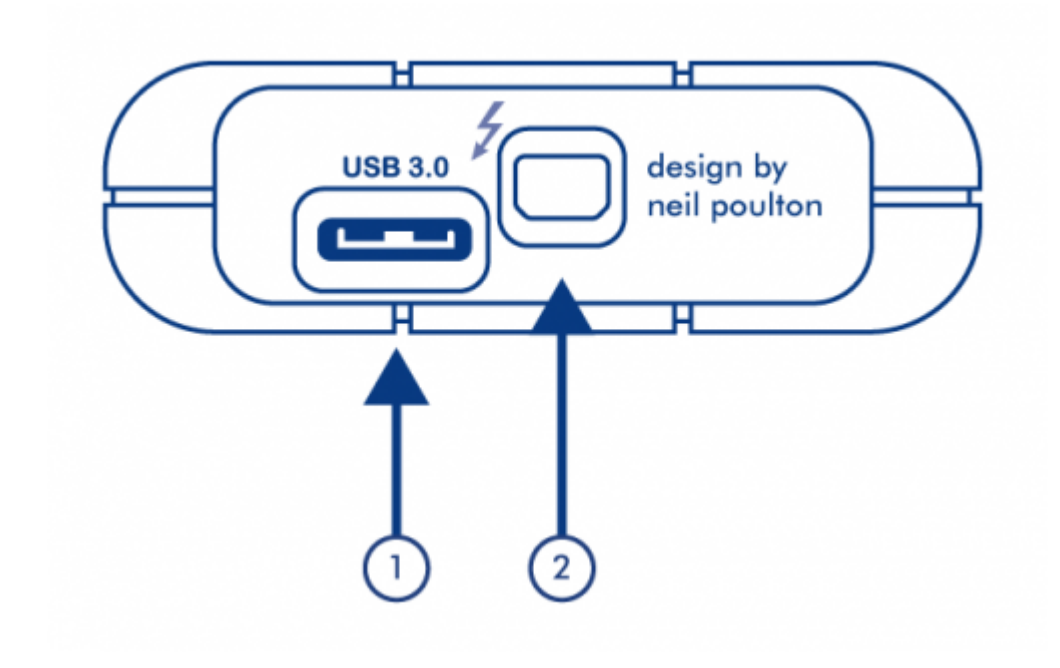

1. Port USB 3.0

2. Port Thunderbolt

# **CÂBLES ET CONNECTEURS**

## THUNDERBOLT

Votre produit LaCie comprend la technologie Thunderbolt, l'interface le plus flexible jamais créé. Cette nouvelle technologie haut débit par câble connecte les ordinateurs et les appareils électroniques comme jamais auparavant. La technologie Thunderbolt prend en charge deux canaux bidirectionnels de 10 Gb/s à partir d'un port unique, ce qui représente la connexion la plus rapide disponible sur un ordinateur personnel. À 10 Gb/s, il est possible de transférer un long métrage HD en moins de 30 secondes.

Grâce à la prise en charge des trains de données et de mini DisplayPort vidéo, vous pouvez connecter soit un périphérique de stockage ou un afficheur au port Thunderbolt. Toutefois, il n'est pas possible d'utiliser un câble mini DisplayPort pour connecter un périphérique de stockage à un port Thunderbolt. Vous devez utiliser un câble Thunderbolt.

Pour plus d'informations, rendez-vous sur [www.lacie.com](http://www.lacie.com/technologies/technology.htm?id=10039)

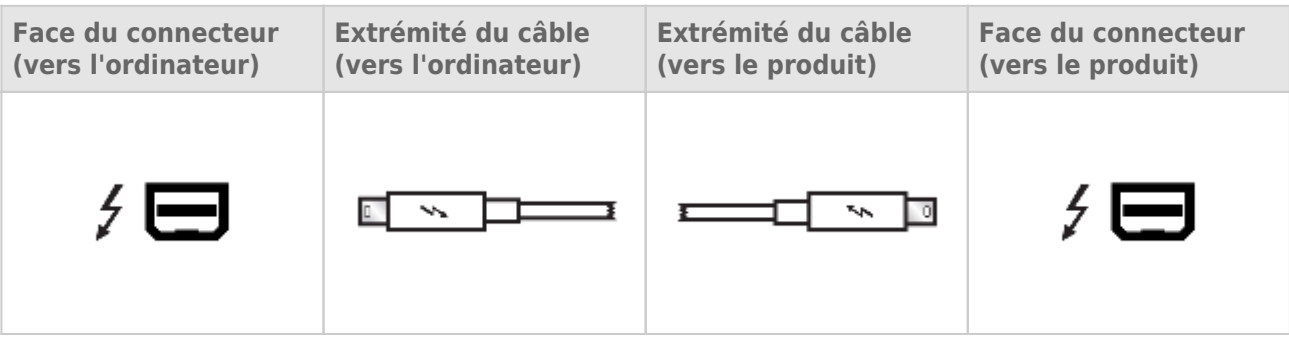

**Info Importante:** Les utilisateurs de Windows doivent d'abord se connecter au produit via USB (voir [Connexion\)](http://manuals.lacie.com/fr/manuals/rugged-usb3-thunderbolt/connection) et installer les pilotes (voir [Installation des pilotes \(sous Windows uniquement\)](http://manuals.lacie.com/fr/manuals/rugged-usb3-thunderbolt/drivers) pour que la connexion à Thunderbolt se fasse. Une fois les pilotes installés, vous pouvez débrancher le câble USB et connecter le Thunderbolt.

## USB 3.0

La norme USB est une technologie d'entrée/sortie série permettant de connecter plusieurs périphériques à un ordinateur. SuperSpeed USB 3.0, la version la plus récente de ce standard, fournit beaucoup plus de bande passante, ainsi que de nouvelles fonctions de gestion de l'énergie.

Les vitesses de transfert peuvent atteindre jusqu'à 5 Gbits/s, contrairement à la norme USB 2.0 (480 Mbits/s). Théoriquement donc, l'USB 3.0 est dix fois plus rapide que l'USB 2.0.

Le disque dur LaCie est accompagné d'un câble SuperSpeed USB 3.0, qui garantit un transfert maximum des données lorsqu'il est connecté à un port USB 3.0 compatible. Le câble fonctionne également s'il est connecté à un port USB 2.0 ou 1.1, bien que les performances du disque dur soient limitées aux taux respectifs de ces ports.

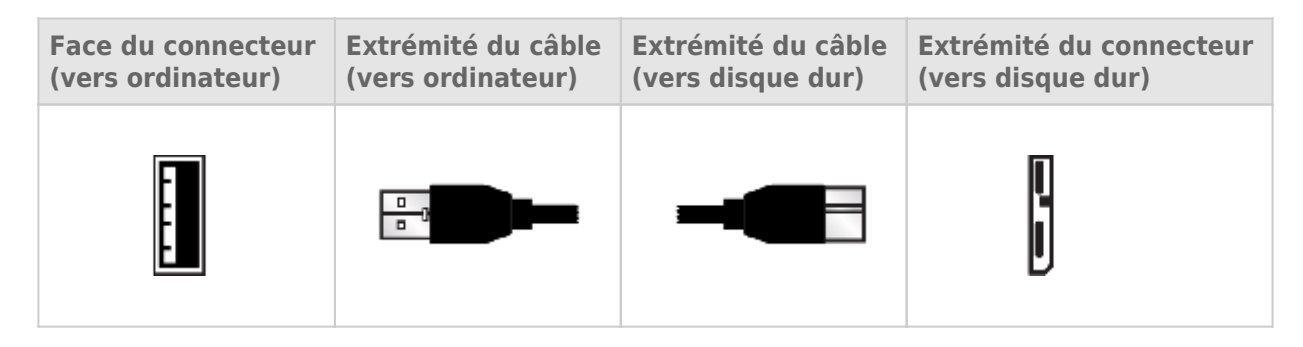

# **CONNEXION**

L'assistant d'installation LaCie facilite l'installation de votre disque dur LaCie. Suivez les étapes de configuration dans l'ordre indiqué afin de garantir le montage correct de votre disque dur LaCie sur votre ordinateur.

**Info importante pour utilisateurs de PC:** Si vous souhaitez utiliser la connexion à Thunderbolt vous devez d'abord connecter le produit à un ordinateur hôte via un port USB comme décrit ci-dessous, puis installez les pilotes Thunderbolt. Pour installer les pilotes, visitez le site [Installation des pilotes \(sous](http://manuals.lacie.com/fr/manuals/rugged-usb3-thunderbolt/drivers) [Windows uniquement\).](http://manuals.lacie.com/fr/manuals/rugged-usb3-thunderbolt/drivers) Une fois les pilotes Thunderbolt installés, vous pouvez débrancher le câble USB et connecter le Thunderbolt.

# ÉTAPE 1 - CONNEXION DU CÂBLE D'INTERFACE

1. Connectez le câble Thunderbolt ou USB 3.0 de votre disque à votre ordinateur.

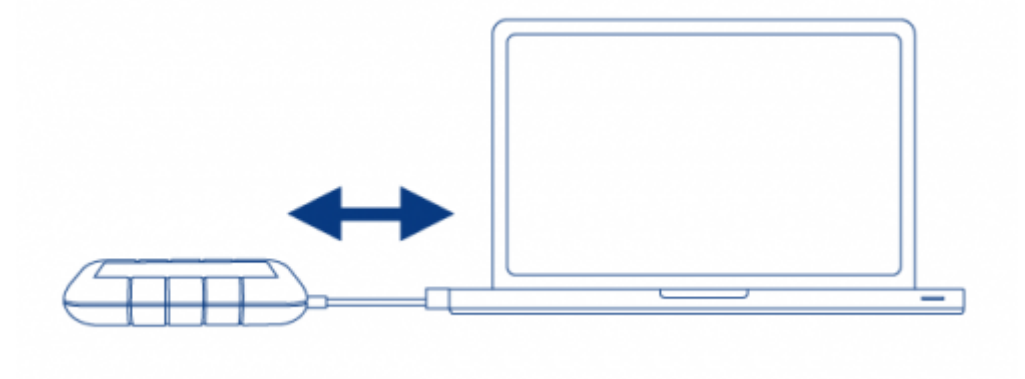

2. Le disque s'installera sur votre ordinateur.

**NB :** Si le disque n'apparait pas sur votre ordinateur, rendez-vous aux rubriques de dépannage à [Obtention](http://manuals.lacie.com/fr/manuals/rugged-usb3-thunderbolt/help) [d'aide.](http://manuals.lacie.com/fr/manuals/rugged-usb3-thunderbolt/help)

# ÉTAPE 2 - LANCEMENT DE LACIE SETUP ASSISTANT

**Info importante pour utilisateurs de PC:** LSA fonctionne uniquement via la connexion USB. Si vous souhaitez utiliser l'interface Thunderbolt, connectez vous d'abord via un port USB afin d'exécuter LSA. Installez ensuite les pilotes Thunderbolt (voir [Installation des pilotes \(sous Windows uniquement\)](http://manuals.lacie.com/fr/manuals/rugged-usb3-thunderbolt/drivers) .

Lancez LaCie Setup Assistant avant d'utiliser votre disque. Cela vous permettra de :

- Formater facilement votre disque dur selon vos besoins.
- Copier le Manuel d'utilisation sur votre ordinateur
- D'enregistrer votre produit LaCie
- D'installer le logiciel pour les fonctions supplémentaires

**Informations importantes :** si vous ne lancez pas LaCie Setup Assistant ou si vous le quittez après le lancement du formatage, votre disque ne sera pas prêt à l'emploi et vous devrez le formater manuellement.

En outre, le manuel d'utilisation et les utilitaires ne seront pas disponibles et vous devrez les télécharger à partir de l'adresse suivante : [www.lacie.com/support/.](http://www.lacie.com/support/)

### Lancez LaCie Setup Assistant

#### Utilisateurs Windows

AutoPlay (Exécution automatique) : Windows AutoPlay peut détecter votre disque dur LaCie une fois qu'il connecté à votre ordinateur. Si la fenêtre AutoPlay (Exécution automatique) s'affiche, cliquez sur **Ouvrir le dossier pour voir les fichiers à l'aide de l'Explorateur Windows** et cliquez deux fois sur **LaCie Setup (Configuration de LaCie)**.

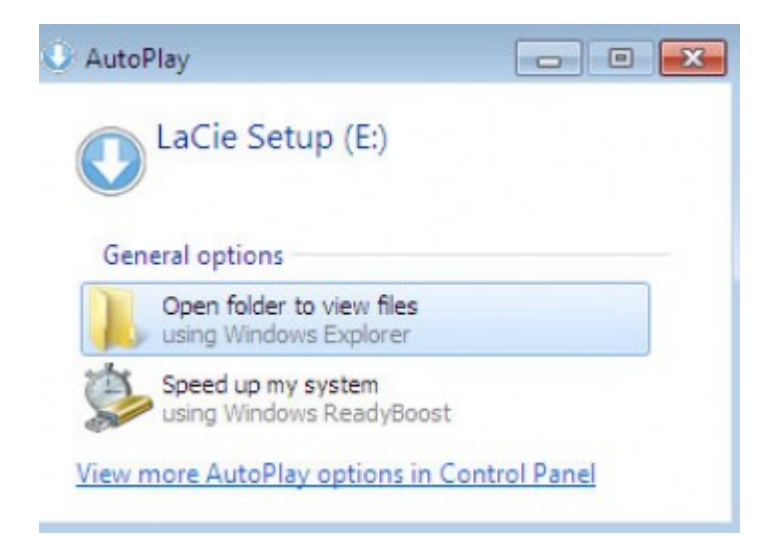

Accès manuel : Ouvrez le volume **LACIE SETUP** dans **Ordinateur** (**Poste de travail** sous Windows XP) puis double-cliquez sur **LaCie Setup**.

![](_page_7_Picture_91.jpeg)

#### Utilisateurs Mac

Ouvrez le volume **LACIE SETUP** sur votre bureau, puis double-cliquez sur **LaCie Setup**

![](_page_7_Picture_4.jpeg)

## **Configuration**

LaCie Setup Assistant ne vous empêche pas d'utiliser l'utilitaire de disque natif de l'ordinateur pour formater ou partitionner votre disque LaCie. Suivez simplement les instructions de l'assistant d'installation jusqu'à la fin puis utilisez l'utilitaire de gestion de disque sous Windows ou Utilitaire de disque sous Mac pour reformater le disque.

**Informations importantes pour les utilisateurs Mac :** Il vous sera peut être demandé d'entrer un mot de passe pour continuer avec Lacie Setup Assistant.

Suivez les instructions à l'écran ci-dessous pour formater votre disque et installer les utilitaires du logiciel :

1. Sélectionnez votre langue.

![](_page_8_Picture_57.jpeg)

2. Veuillez lire le contrat de licence avant de cliquer sur **Next** [Suivant]. Si vous choisissez **Next** [Suivant], cela implique que vous acceptez le contrat de licence.

![](_page_8_Picture_58.jpeg)

3. Utilisez le curseur pour partitionner votre disque dur LaCie. En déplaçant le curseur vers la gauche pour réduire la taille du volume **Compatible** (appelé **LaCie Share** sur certains produits) (pour Windows et Mac). Si vous ne souhaitez pas le volume **Compatible** / **LaCie Share** , déplacez le curseur vers la gauche. Le volume LaCie sera formaté pour votre système d'exploitation, NTFS pour Windows et HFS+ pour Mac. Une fois votre choix effectué, cliquez sur **Next** [Suivant] pour lancer le formatage.

|                            | Use the sider below to determine how LaCle Setup Assistant should formet your device.<br>Drag the slider completely to the left if you intend to use the device only with Windows computers.                                                                                   |                 |                                           |
|----------------------------|----------------------------------------------------------------------------------------------------|-----------------|-------------------------------------------|
|                            | To create a valume to exchange data between your trindows computer and other operating systems, drag the slider slightly to the right.<br>Drag the slider completely to the right if you want to create one large volume to exchange data between different operating systems. |                 |                                           |
|                            |                                                                                                    |                 |                                           |
| <b>LaCie Share</b>         |                                                                                                    | Lacie           |                                           |
| FAT32 / Wednes, Hac, Links |                                                                                                    | MI15            |                                           |
| 116.4 GB<br>25%            |                                                                                                    | 349 3 GB<br>75% |                                           |
|                            |                                                                                                    |                 |                                           |
|                            |                                                                                                    |                 |                                           |
|                            |                                                                                                    |                 |                                           |
|                            | NTPS: Best performance on Illindows I/R, Vata, and 7, Campatble in read-only mode with Mac OS 30.3 and higher.<br>FAT12: Compatible with Windows and Hac computers. Maximum single file size is limited to 408.                                                                |                 |                                           |
|                            |                                                                                                    |                 | Clo's Next to continue or Cancel to exit. |
|                            |                                                                                                    |                 |                                           |

**Windows**

![](_page_9_Picture_0.jpeg)

#### **Mac**

4. Une fenêtre s'affiche pour vous prévenir que le disque va être formaté. Choisissez **Yes** [Oui] pour poursuivre.

![](_page_9_Picture_3.jpeg)

No

Yes

#### **Mac**

5. LaCie Setup Assistant va formater le disque dur.

![](_page_9_Picture_81.jpeg)

6. Enregistrer votre produit LaCie. Cliquez sur **Next** [Suivant] pour poursuivre le processus.

![](_page_10_Picture_50.jpeg)

#### **Nouveau compte**

![](_page_10_Picture_51.jpeg)

#### **Compte existant**

7. Choisissez les utilitaires du logiciel que vous souhaitez installer. Si c'est le cas, veuillez terminer l'utilitaire d'installation du logiciel avant de continuer sur LaCie Setup Assistant.

![](_page_10_Picture_5.jpeg)

#### **Windows**

![](_page_11_Picture_0.jpeg)

#### **Mac**

- 8. Cliquez sur **Next** [Suivant] pour poursuivre le processus.
- 9. LaCie Setup Assistant affiche un résumé de l'installation. Cliquez sur **Finish** [Terminer] pour fermer le programme. Votre disque dur LaCie est maintenant prêt à l'emploi.

![](_page_11_Picture_4.jpeg)

#### **Windows**

![](_page_11_Picture_6.jpeg)

#### **Mac**

Le logiciel sera installé sur le périphérique de stockage, pas sur votre ordinateur. Il sera situé sur le volume intitulé "Compatible" (appelé **LaCie Share** sur certains produits) si il existe, sinon sur "LaCie".

**Informations importantes :** Veuillez noter que l'installation des utilitaires du logiciel LaCie peut s'effectuer à tout moment. Une fois le formatage terminé, l'application LaCie Setup Assistant est disponible sur :

- LaCie : si vous avez crée une partition
- Compatible (appelé **LaCie Share** sur certains produits) : si vous avez crée deux partitions

Pour installer les utilitaires du logiciel, il suffit de lancer LaCie Setup Assistant et de suivre les étapes indiquées ci-dessus.

# **INSTALLATION DES PILOTES (SOUS WINDOWS UNIQUEMENT)**

Les utilisateurs Windows doivent installer les pilotes necessaires sur leur ordinateur afin d'utiliser la connexion Thunderbolt. Avant de suivre les étapes ci-dessous, suivez celles indiquées pour connecter le produit à un ordinateur hôte **via USB** décrites dans [Connexion](http://manuals.lacie.com/fr/manuals/rugged-usb3-thunderbolt/connection). Une fois les pilotes installés, vous pouvez déconnecter le câble USB et relier celui du Thunderbolt.

- 1. Cliquez sur le lien suivant pour télécharger les pilotes : <http://www.lacie.com/support/drivers/driver.htm?id=10278>
- 2. Décompressez le fichier.
- 3. Double-cliquez sur Setup.exe.

![](_page_13_Picture_5.jpeg)

4. Suivez les étapes pour terminer l'assistant.

![](_page_13_Picture_7.jpeg)

5. Lorsque vous y êtes invite(e), redémarrez votre ordinateur.

![](_page_14_Picture_16.jpeg)

6. Passez aux étapes de configuration du produit décrites dans [Connexion.](http://manuals.lacie.com/fr/manuals/rugged-usb3-thunderbolt/connection)

# **DÉMONTAGE DU DISQUE**

Les périphériques USB, FireWire, Thunderbolt et eSATA externent bénéficient de la connectivité "Plug & Play", ce qui signifie qu'ils peuvent être branchés ou débranchés même lorsque l'ordinateur fonctionne. Toutefois, pour éviter tout dommage, il est important d'observer la procédure suivante lors de la déconnexion de votre périphérique de stockage LaCie.

## UTILISATEURS DE WINDOWS XP

Dans la barre d'état système (située dans l'angle inférieur droit de l'écran), cliquez sur l'icône Éjecter (une image représentant une petite flèche verte sur un appareil). Un message s'affiche, énumérant les périphériques contrôlés par l'icône d'éjection (la mention "Retirer en toute sécurité" doit s'afficher afficher). Cliquez sur le périphérique de stockage LaCie dans cette invite.

![](_page_15_Picture_4.jpeg)

Le message suivant (ou un message similaire) apparaît : "Vous pouvez retirer le matériel en toute sécurité" (ou un message similaire). Vous pouvez maintenant déconnecter le périphérique en toute sécurité.

## UTILISATEURS WINDOWS VISTA ET WINDOWS 7

Dans la zone de notification (située dans l'angle inférieur droit de l'écran), cliquez sur l'icône Brancher (une image représentant une petite flèche verte sur un appareil).

![](_page_15_Picture_8.jpeg)

Un message s'affiche, détaillant les périphériques qui peuvent être démontés en toute sécurité.

Sélectionner **Éjecter** pour les périphériques que vous souhaitez désinstaller. Un message vous indique alors que vous pouvez retirer le périphérique en toute sécurité.

![](_page_16_Picture_0.jpeg)

# UTILISATEURS MAC

Faites glisser l'icône du périphérique de stockage jusqu'à la corbeille. (L'icône illustrée ci-dessous est une icône générique de périphérique USB. Votre périphérique de stockage peut être représenté par une icône qui ressemble au périphérique lui-même.)

![](_page_16_Picture_3.jpeg)

Lorsque l'icône disparaît du bureau, le périphérique de stockage peut être déconnecté.

# **FORMATAGE ET PARTITIONNEMENT OPTIONNELS**

Les périphériques de stockage standard LaCie vous invitent à exécuter LaCie Setup Assistant à leur première connexion à un ordinateur (Windows ou Mac). LaCie Setup Assistant vous aide à formater rapidement le périphérique de stockage selon vos besoins.

Lisez les informations suivantes attentivement si vous :

- abandonnez LaCie Setup Assistant pendant son formatage ;
- souhaitez reformater votre périphérique de stockage après que l'assistant a fini de l'installer ;
- faites l'acquisition d'un périphérique de stockage LaCie qui ne possède pas Setup Assistant (par exemple, certaines clés USB LaCie).

# À PROPOS DES FORMATS DE SYSTÈMES DE FICHIERS

### Utilisateurs Windows

**FAT 32 :** FAT est l'acronyme de File Allocation Table (table d'allocation de fichiers), une notion qui remonte aux débuts de la programmation DOS. À l'origine, le format FAT ne fonctionnait que sur 16 bits ; toutefois, dès la deuxième version de Windows 95, il est passé à 32 bits, d'où le nom de FAT 32. En théorie, avec FAT 32, la taille des volumes peut varier de moins de 1 Mo à 2 To.

Il s'agit du système de fichiers natif de Windows 98 et Windows ME, mais il est également pris en charge sous Windows 2000, Windows XP, Windows Vista et Windows 7. Toutefois, lorsque le système FAT 32 est utilisé avec Windows 2000, Windows XP, Windows Vista et Windows 7, la taille des volumes est limitée à 32 Go (par l'utilitaire de partitionnement de Windows, c'est-à-dire le Gestionnaire de disques) et la taille des fichiers est limitée à 4 Go.

**NTFS :** NTFS est l'acronyme de New Technology File System (en français, système de fichiers de nouvelle technologie) ; il constitue le système de fichiers d'origine pour Windows NT, 2000, XP, Vista et 7. Le système NTFS propose plusieurs caractéristiques qui ne sont pas disponibles avec FAT 32, dont la compression des fichiers, le chiffrement, les permissions, les audits et l'écriture en miroir des disques. La taille de volume minimum prise en charge par le système NTFS est de 10 Mo, avec un maximum de 2 To lorsque l'initialisation est au format MBR. Le format GPT, plus récent, n'impose aucune limite quant aux tailles des fichiers ou des partitions. Les volumes crées en NTFS sont des formats de lecture/écriture d'origine pour Windows NT, 2000, XP, Vista et 7. Les versions précédentes de Windows et Mac OS X 10.5 ou supérieures peuvent lire et écrire dans les partitions du NTFS à l'aide d'un pilote tiers.

Reportez-vous au tableau ci-dessous pour une comparaison du NTFS et de FAT 32.

#### **Systèmes de fichiers Windows**

#### **Utilisez le système NTFS si :**

…vous n'utilisez le périphérique de stockage qu'avec Windows XP, Vista et 7 puisque les performances sont améliorées par rapport au FAT 32. Ce système de fichiers est compatible en lecture seule avec Mac OS 10.3 et les versions supérieures.

#### **Utilisez FAT 32 si :**

…vous utilisez votre périphérique de stockage avec à la fois Windows et Mac. La taille maximum d'un fichier unique est limitée à 4 Go.

### Utilisateurs Mac

Pour personnaliser le périphérique de stockage, vous pouvez le reformater et/ou le partitionner avec des formats de système de fichiers séparés. Pour garantir des performances optimales dans les environnements Mac OS, formatez et partitionnez le périphérique de stockage comme un grand volume Mac OS étendu.

**Mac OS étendu (HFS+) :** Mac OS Extended fait référence au système de fichiers utilisé par Mac OS X. HFS+ représente une optimisation du système de fichiers HFS qui utilise l'espace du disque dur de manière plus efficace. Avec HFS+, vous n'êtes plus limité par la taille des blocs.

**Système de fichiers MS-DOS (FAT 32) :** il s'agit du système de fichiers Microsoft, communément appelé FAT 32. Utilisez FAT 32 si vous avez besoin de partager votre périphérique de stockage entre Mac et Windows.

Reportez-vous au tableau ci-dessous pour une comparaison du HFS+ et de FAT 32 (MS-DOS).

#### **Systèmes de fichiers Mac**

#### **Utilisez le système HFS+ si :**

…vous êtes amené à utiliser le périphérique de stockage sur Mac uniquement. Les performances seront améliorées par rapport à celles de FAT 32. HFS+ n'est PAS compatible avec le système d'exploitation Windows.

#### **Utilisez FAT 32 si :**

…vous utilisez votre périphérique de stockage avec à la fois Windows et Mac. La taille maximum d'un fichier unique est limitée à 4 Go.

## INSTRUCTIONS POUR LE FORMATAGE

Les étapes répertoriées ci-dessous vont vous aider à formater et partitionner un périphérique de stockage. Pour plus d'informations sur le choix du format de fichier optimal, reportez-vous à **À propos des formats de systèmes de fichiers**.

**Attention :** le formatage efface tout ce qui se trouve sur le périphérique de stockage. **LaCie vous recommande fortement de sauvegarder toutes les données de votre périphérique de stockage avant d'effectuer les étapes suivantes. LaCie ne peut être tenue pour responsable en cas de perte de données due au formatage, au partitionnement ou à l'utilisation du périphérique de stockage.**

**Information importante :** le formatage d'une partition LaCie efface le manuel d'utilisation et les utilitaires. Copiez toutes les données, y compris la documentation et les logiciels LaCie, avant de formater votre périphérique de stockage. Les manuels d'utilisation et les logiciels peuvent également être téléchargés à partir de [www.lacie.com/support/](http://www.lacie.com/support/).

**Remarque :** reportez-vous à la documentation de votre système d'exploitation pour plus d'informations sur le reformatage et le partitionnement de votre périphérique de stockage.

### Utilisateurs Windows

**Note technique sur les volumes dont la taille est supérieure à 2 To :** Windows XP 32 bitd - Cette version de Windows ne reconnaît pas les volumes dont la taille est supérieure à 2 To ; Windows XP x64, Vista et 7 - Toutes ces versions de Windows peuvent reconnaître les volumes dont la taille est supérieure à 2 To. Cependant, les disques doivent être convertis au système de fichiers GPT avant de créer des partitions dont la taille est supérieure à 2 To. Pour ce faire, allez sur Gestion des disques de Windows et cliquez avec le bouton droit de la souris sur le disque. Sélectionnez **Convertir en GPT**. Vous pouvez désormais créer des partitions dont la taille est supérieure à 2 To.

- 1. Vérifiez que le périphérique de stockage est connecté à l'ordinateur et qu'il est monté sur celui-ci.
- 2. Cliquez avec le bouton droit de la souris sur **Poste de travail**, puis choisissez **Gérer**. Dans la fenêtre de gestion, sélectionnez **Gestion des disques**.
- 3. Dans la liste des périphériques de stockage située au centre de la fenêtre Gestion des disques, localisez votre périphérique LaCie.
- 4. Par défaut, une partition est déjà créée sur le périphérique, comprenant les logiciels et utilitaires LaCie. Suivez les instructions de votre système d'exploitation pour réinitialiser la partition existante.
- 5. Pour créer une nouvelle partition, sélectionnez **Nouveau volume simple**. Suivez les instructions à l'écran lorsque le nouvel assistant de volume simple apparaît.

### Utilisateurs Mac

- 1. Vérifiez que le périphérique de stockage est connecté à l'ordinateur et qu'il est monté sur celui-ci.
- 2. Sélectionnez **Utilitaires** dans le menu **Aller** de la barre de menus du Finder.
- 3. Dans le dossier Utilitaires, double-cliquez sur **Utilitaire de disque**.

L'utilitaire de disque affiche le message **Sélectionnez un disque, un volume, ou une image**. Tous les périphériques de stockage, les partitions ou les images de disques connectés s'affichent dans cette colonne. Les périphériques de stockage de cette colonne peuvent apparaître dans plusieurs listes. Le nom tout à fait en haut est le nom du fabricant du périphérique physique ; la capacité de formatage apparaît également.

- 4. Sélectionnez le périphérique de stockage dans la colonne de gauche.
- 5. Cliquez sur l'onglet **Supprimer**.
- 6. Choisissez un format dans le menu déroulant. Reportez-vous à **À propos des formats de systèmes de fichiers** pour plus d'informations sur le choix d'un format de fichier.
- 7. Donnez un nom au volume.
- 8. Cliquez sur **Supprimer**, puis confirmez votre sélection dans la fenêtre contextuelle.

# **OBTENTION D'AIDE**

Si vous rencontrez des problèmes avec votre produit LaCie, consultez la tableau ci-après pour la liste des ressources disponibles.

![](_page_21_Picture_185.jpeg)

**NB :** LaCie a pour mission de fournir des produits de qualité supérieure afin d'enrichir la vie de ses clients. Afin d'aider LaCie à offrir une assistance à la clientèle de meilleure qualité, nous vous encourageons à créer un compte et à enregistrer votre produit sur [www.lacie.com/us/mystuff/login.htm? logout&rtn=mystuff.](http://www.lacie.com/us/mystuff/login.htm? logout&rtn=mystuff) Vous pouvez ainsi nous transmettre des retours d'informations importantes et recevoir des mises à jours relatives à votre périphérique LaCie.

## RUBRIQUES SUR LE DÉPANNAGE

**NB :** Le dépannage interactif, un moyen très efficace de résoudre les problèmes rencontrés avec votre produit, est disponible sur [www.lacie.com/support/.](http://www.lacie.com/support/) Sélectionnez votre produit, puis cliquez sur l'onglet « Troubleshooting » (Dépannage).

### Tous les utilisateurs

#### Problème : Mes transferts de fichiers sont trop lents.

[Q : Connexion USB 3.0 : Le disque est-il connecté via USB 3.0 à un port USB 2.0 de l'ordinateur ou du concentrateur ?](#page--1-0)

R : Si votre disque est connecté à un port ou à un concentrateur USB 2.0, ces performances réduites sont normales. Un périphérique USB 3.0 SuperSpeed n'atteint les niveaux de performance de l'interface USB 3.0 que s'il est connecté directement à un port ou à un concentrateur USB 3.0. Dans le cas contraire, le périphérique USB 3.0 fonctionne selon les taux de transfert de l'interface USB, moins élevés. Envisagez d'acheter une carte PCI Express USB 3.0 (pour ordinateur de bureau) ou ExpressCard 34 (pour portable) pour permettre à votre ordinateur de profiter pleinement des taux de transferts USB 3.0.

[Q : Connexion USB 3.0 : Les pilotes pour USB 3.0 sont-ils installés sur votre ordinateur ?](#page--1-0)

R : Vérifiez que les pilotes USB 3.0 SuperSpeed de la carte bus et du périphérique sont correctement installés. En cas de doute, désinstallez et réinstallez les pilotes.

[Q : Connexion USB 3.0 : L'ordinateur et le système d'exploitation prennent-ils en charge la norme SuperSpeed USB 3.0 ?](#page--1-0)

R : Reportez-vous à l'emballage de votre produit ou à l'assistance en ligne sur [www.lacie.com/support/](http://www.lacie.com/support/) pour vérifier la configuration requise.

[Q : Le disque dur interne de votre ordinateur limite-t-il les taux de transfert ?](#page--1-0)

R : Si le disque dur interne de votre ordinateur a des performances réduites (généralement sur les ordinateurs portables et netbooks), il limite le taux de transfert car le taux de transfert du disque interne est sensiblement plus lent que celui de votre disque dur USB LaCie.

### Problème : Je reçois des messages d'erreur de transfert de fichier et Time Machine ne fonctionne pas.

[Q : Un message « Erreur 50 » s'est-il affiché lors de la copie vers le stockage ?](#page--1-0)

R : Lorsque vous copiez des fichiers ou dossiers d'un ordinateur vers un volume FAT 32, certains caractères sont ignorés. Il s'agit notamment des caractères suivants :

 $? <$  > / \:

Étant donné qu'il n'offre pas de performances optimales, LaCie déconseille l'utilisation du système de fichiers FAT 32. Voir [Formatage et partitionnement optionnels](http://manuals.lacie.com/fr/manuals/rugged-usb3-thunderbolt/formatting) pour l'assistance dans le choix d'un système de fichiers. De plus, Time Machine n'est compatible qu'avec les disques formatés en HFS+ ou en HFS+ (journalisé). Reformatez le disque pour le rendre compatible avec Time Machine

### Problème : Je reçois un message d'erreur qui me signale que le disque est déconnecté

[Q : Cela s'est-il produit lorsque l'ordinateur quittait du mode veille ?](#page--1-0)

R : Ignorez ce message. Le disque réapparaîtra automatiquement sur le bureau. Pour consommer moins d'énergie, la rotation des disques LaCie s'arrête lorsque l'ordinateur passe en mode veille ; toutefois, lorsque vous repassez en mode actif, le lecteur n'a pas suffisamment de temps pour quitter le mode veille.

### Problème : La capacité disponible affichée semble erronée.

[Q : Je viens de déplacer un grand nombre de fichiers vers la corbeille de mon disque dur Thunderbolt. Pourquoi cela n'est-il](#page--1-0) [pas reflété dans l'espace disponible affiché ?](#page--1-0)

R : L'espace disque ne sera récupéré qu'une fois le fichier complètement effacé. Pour supprimer les fichiers de manière permanente, videz la corbeille.

[Q : Pourquoi la capacité du volume est-elle inférieure à celle mentionnée sur le stockage Thunderbolt Series \(disques durs](#page--1-0) [uniquement\) ?](#page--1-0)

R : Après un formatage, la capacité affichée disponible sur un disque sera inférieure à celle indiquée sur l'emballage. La différence provient de la différence d'interprétation de la capacité par le système d'exploitation. Par exemple, un disque dur pouvant stocker 500 000 000 000 octets est divisé par 1 000 000 000, soit 500 Go. Cette capacité est celle inscrite sur l'emballage en provenance du fournisseur. Le système d'exploitation utilise des règles de calcul différentes et divise 1 000 000 000 par 1 073 741 824, soit 466 Go.

### Utilisateurs Mac

#### Problème : Le disque ne s'affiche pas sur mon ordinateur.

[Q : Votre Finder est-il configuré pour ne pas afficher les disques durs sur le bureau ?](#page--1-0)

R : Accédez à votre Finder et vérifiez si **Préférences > onglet Général > Afficher ces éléments sur le bureau :** et **Disques durs** est sélectionné. Dans le cas contraire, rendez-vous au sujet suivant.

[Q : Est-il connecté à un Mac qui prend en charge la technologie Thunderbolt ?](#page--1-0)

R : Le connecteur Thunderbolt de votre Mac est semblable au connecteur Mini DisplayPort. Bien que les ordinateurs Macintosh plus anciens comprennent une ou plusieurs connexions Mini DisplayPort, celles-ci servaient uniquement à connecter un ou plusieurs moniteurs. Veuillez noter que les anciens ordinateurs Mac équipés de Mini DisplayPort ne prennent pas en charge les périphériques à technologie Thunderbolt tels que le stockage LaCie Thunderbolt Series.

[Q : J'ai connecté le produit Thunderbolt Series à mon nouvel ordinateur Mac grâce à un ancien câble Mini DisplayPort utilisé](#page--1-0) [pour mes écrans. Pourquoi mon disque Thunderbolt Series ne s'affiche pas sur l'ordinateur ?](#page--1-0)

R : Les périphériques de stockage Thunderbolt nécessitent des câbles spécialement conçus pour la technologie Thunderbolt. Rendez-vous sur le site [www.lacie.com](http://www.lacie.com) pour obtenir plus d'informations sur les câbles compatibles avec la technologie Thunderbolt.

[Q : Avez-vous suivi la procédure d'installation appropriée ?](#page--1-0)

R :

- Passez en revue la procédure d'installation [\(Connexion](http://manuals.lacie.com/fr/manuals/rugged-usb3-thunderbolt/connection)).
- Utilisez uniquement un câble compatible avec la technologie Thunderbolt sur un Mac.
- Vérifiez que les deux extrémités du câble sont entièrement insérées dans leurs ports respectifs.
- Essayez de déconnecter le câble Thunderbolt, d'attendre 10 secondes avant de le reconnecter.
- Si le périphérique n'est toujours pas reconnu, redémarrez l'ordinateur et réessayez.

## Utilisateurs Windows

### Problème : Le disque ne s'affiche pas sur mon ordinateur.

[Q : Vous êtes en train de connecter le produit à un ordinateur hôte via l'interface Thunderbolt, et n'avez pas installé les](#page--1-0) [pilotes Thunderbolt?](#page--1-0)

R : Les pilotes sont nécessaires pour l' interface Thunderbolt. Débrancher le câble Thunderbolt et branchez le câble USB. Pour installer les pilotes, suivez les étapes dans [Installation des pilotes \(sous Windows uniquement\)](http://manuals.lacie.com/fr/manuals/rugged-usb3-thunderbolt/drivers). Puis débranchez le câble USB et connectez le câble Thunderbolt.

[Q : Les deux extrémités du câble USB sont-elles correctement branchées ?](#page--1-0)

R :

- Utiliser uniquement un câble USB 3.0.
- Vérifiez que les deux extrémités du câble USB sont entièrement insérées dans leurs ports respectifs.
- Essayez de déconnecter le câble Thunderbolt, d'attendre 10 secondes avant de le reconnecter.
- Si le périphérique n'est toujours pas reconnu, redémarrez l'ordinateur et réessayez.

[Q : Le disque apparaît-il dans la liste du Gestionnaire de périphériques ?](#page--1-0)

R : Tous les disques LaCie apparaissent dans un emplacement du Gestionnaire de périphériques au moins.

Pour accéder au Gestionnaire de périphériques, cliquez sur **Démarrer**, puis sélectionnez **Exécuter** dans le menu. Dans Windows Vista, l'option "Exécuter" n'apparaît pas par défaut ; pour y accéder, appuyez simultanément sur les touches [Windows] et [R] de votre clavier.

#### Saisissez la commande : **devmgmt.msc**

Cliquez sur **OK** pour ouvrir le Gestionnaire de périphériques. Pour le dépannage, reportez-vous à la section **Lecteurs de disques**. Il peut être nécessaire de cliquer sur le signe **+** sur le côté gauche.

Si vous n'êtes pas sûr que votre disque est répertorié, débranchez-le puis reconnectez-le. L'entrée qui change

[Q : Votre disque n'apparaît pas du tout ?](#page--1-0)

R : Suivez les recommandations des sujets relatifs au dépannage physique ci-dessus.

[Q : Votre disque est-il répertorié à côté d'une icône inhabituelle ?](#page--1-0)

R : Le Gestionnaire de périphériques de Windows peut généralement fournir des informations concernant les défaillances des accessoires. Il n'affiche pas la cause exacte, ni de solution, mais il peut vous aider à résoudre la plupart des problèmes.

Un périphérique avec des problèmes se reconnaît à son icône inhabituelle. Au lieu de l'icône normale basée sur le type de périphérique, il s'agit d'un point d'exclamation, d'un point d'interrogation ou d'un X.

Cliquez avec le bouton droit de la souris sur cette icône, puis choisissez **Propriétés**. L'onglet **Général** affiche les raisons du dysfonctionnement du périphérique.

Cela ne fonctionne toujours pas ? Il peut s'agir d'un défaut matériel ou d'un autre problème. Il est temps de contacter [www.lacie.com/support/.](https://www.lacie.com/support/)

# **PRÉCAUTIONS**

**Attention :** toute modification effectuée sur ce produit sans autorisation du fabricant peut entraîner l'annulation du droit d'utiliser le matériel.

**Information importante :** toute perte, détérioration ou destruction éventuelle de données consécutive à l'utilisation d'un lecteur LaCie est de l'entière responsabilité de l'utilisateur. En aucun cas LaCie ne pourra être tenue pour responsable en cas de problème de récupération ou de restauration des données. Pour éviter toute perte de données, LaCie recommande vivement de conserver DEUX copies de vos données ; l'une sur votre disque dur externe par exemple et l'autre sur votre disque interne ou sur un second disque externe ou sur un autre support de stockage amovible. Pour plus d'informations sur les options de sauvegarde, visitez notre site Web.

**Information importante :** 1 To (téraoctet) = 1 000 Go. 1 Go = 1 000 Mo. 1 Mo équivaut à 1 000 000 octets. La capacité totale disponible varie en fonction de l'environnement d'exploitation (déduire généralement un maximum de 10 % par To).

# PRÉCAUTIONS CONCERNANT LA SANTÉ ET LA SÉCURITÉ

- Seules des personnes qualifiées sont autorisées à effectuer la maintenance de ce périphérique.
- Lisez attentivement le présent manuel d'utilisation et suivez la procédure indiquée lors de l'installation de l'appareil.
- N'ouvrez pas votre disque dur et n'essayez pas de le démonter ni de le modifier. N'y introduisez jamais un quelconque outil métallique afin d'éviter tout risque de choc électrique, d'incendie, de court-circuit ou de rayonnement dangereux. Le lecteur de disque fourni avec votre disque dur LaCie ne contient aucune pièce pouvant être réparée par l'utilisateur. Si des signes de dysfonctionnement apparaissent, faites appel à un représentant de l'assistance technique LaCie.
- Ne laissez jamais l'appareil sous la pluie, dans un lieu où il risquerait de recevoir des projections d'eau ou dans un environnement humide. Ne posez jamais de récipient contenant un liquide sur le disque dur LaCie, car le liquide pourrait pénétrer à l'intérieur de l'appareil. Vous limiterez ainsi les risques de choc électrique, de court-circuit, d'incendie et de blessures.

# PRÉCAUTIONS GÉNÉRALES D'UTILISATION

- N'exposez pas le disque dur LaCie à des températures inférieures à 5 °C ou supérieures à 35 °C, à une humidité en fonctionnement inférieure à 10 % ou supérieure à 80 % sans condensation ou encore à une humidité de stockage inférieure à 5 % ou supérieure à 90 % sans condensation. Des températures extrêmes risqueraient d'endommager le disque dur LaCie ou d'abîmer son boîtier. Évitez de placer le lecteur LaCie à proximité d'une source de chaleur ou de l'exposer au rayonnement solaire (même à travers une vitre). De la même manière, l'utilisation de votre disque dur LaCie dans un environnement trop froid risquerait de l'endommager.
- L'appareil peut être utilisé à une altitude maximale de 2 000 mètres.
- N'utilisez pas le disque dur LaCie à proximité d'autres appareils électriques tels que des postes de télévision, des postes de radio ou des haut-parleurs. Vous risqueriez de provoquer des interférences susceptibles de nuire au bon fonctionnement des autres appareils.
- N'installez pas le disque dur LaCie près d'une source d'interférences magnétiques, telle qu'un écran d'ordinateur, un récepteur de télévision ou un haut-parleur. Les interférences magnétiques peuvent affecter le fonctionnement et la fiabilité du disque dur LaCie.
- Veillez à ne jamais exercer de pression trop forte sur le disque dur LaCie. Si vous détectez un problème, consultez la section Dépannage de ce manuel.
- Protégez le disque dur LaCie contre toute exposition excessive à la poussière pendant son utilisation ou son stockage. La poussière risque de s'accumuler et de provoquer des détériorations ou des dysfonctionnements.
- N'utilisez ni produit à base de benzène, ni solvant, ni détergent ou autre produit chimique pour nettoyer votre disque dur LaCie. Ce type de produit décolore et abîme le boîtier. Essuyez simplement la carte à l'aide d'un chiffon doux et sec.

# **INFORMATIONS SUR LA GARANTIE**

Les garanties standard varient suivant le produit. Pour vérifier les termes de la garantie de votre produit et voir à quelle garantie standard il est soumis, entrez le numéro de série de votre produit sur [www.lacie.com/fr/support.](http://www.lacie.com/fr/support) Si aucune garantie n'est répertoriée sous le nom de votre produit, cela signifie que la garantie a expiré.

# EXTENSIONS DE GARANTIE

Si vous souhaitez prolonger votre garantie, vous pouvez acheter les extensions Silver, Gold, Platinum Care ou Advanced Exchange. Pour de plus amples détails, voir [www.lacie.com/fr/warranties](http://www.lacie.com/fr/warranties).

# INFORMATION LÉGALE

Une garantie limitée standard LaCie est comprise avec tous les produits. Lire les termes et conditions ci-dessous.

## Politique de garantie limitée LaCie

LaCie (« LaCie ») garantit à l'acheteur d'origine que cet équipement doit être exempt de tout défaut matériel et d'exécution pendant une période de un (1), deux (2), trois (3) ou cinq (5) ans, selon la formule choisie, à compter de la date de livraison initiale du produit par LaCie, sous réserve que l'équipement soit utilisé normalement et entretenu correctement à chaque fois que cela est nécessaire. Dans le cas où vous constateriez un défaut couvert par la garantie établie ci-dessus, votre seul et unique recours sera de demander à LaCie, à son entière discrétion, (i) la réparation ou le remplacement gratuit du produit, ou, si aucune unité réparée ou aucun produit de remplacement n'est disponible, (ii) le remboursement du produit à sa valeur actuelle. Vous acceptez et reconnaissez que le produit de remplacement peut, au choix de LaCie, être un produit neuf ou un produit réusiné. Pour bénéficier des recours énoncés ci-dessus, vous devez retourner le produit avant l'expiration de la période de garantie et accompagner chaque produit des éléments suivants : (i) une copie de votre facture d'achat d'origine comme preuve de la validité de votre garantie, (ii) un numéro d'autorisation de retour d'article, (iii) vos nom, adresse et numéro de téléphone, (iv) une copie du reçu portant les numéros de série LaCie appropriés afin de prouver la date d'achat d'origine et (v) une description du problème. En cas de retour d'article, tous les frais de transport sont à la charge du client. Le produit doit être retourné à LaCie dans le pays d'achat d'origine. Cette garantie s'applique uniquement aux produits matériels. Les logiciels, supports et manuels LaCie sont fournis sous licence et sous garantie faisant l'objet d'un contrat écrit distinct. Cette garantie ne s'applique pas en cas de mauvaise utilisation du produit ou d'endommagement causé par un accident, un abus, ou une mauvaise utilisation ou une application incorrecte du produit. De même, la garantie est invalidée si le produit a été modifié sans l'autorisation de LaCie ou si le numéro de série LaCie a été retiré ou dégradé. Si le client a souscrit une option ACO (Advance Care Option) pour le produit concerné, l'ACO sera valide pendant une durée de trois (3) ans après son activation.

À L'EXCEPTION DE LA GARANTIE LIMITÉE DÉCRITE CI-DESSUS, TOUS LES PRODUITS SONT VENDUS « EN L'ÉTAT » ET LACIE DÉCLINE EXPRESSÉMENT TOUTE GARANTIE, AUSSI BIEN EXPRESSE QU'IMPLICITE OU LÉGALE, Y COMPRIS LES GARANTIES IMPLICITES DE QUALITÉ MARCHANDE, DE NON-VIOLATION ET D'ADÉQUATION À UN USAGE PARTICULIER. SANS LIMITER CE QUI PRÉCÈDE, LACIE NE GARANTIT PAS (1) LES PERFORMANCES OU LES RÉSULTATS OBTENUS PAR L'UTILISATION DE CE PRODUIT, (2) L'ADÉQUATION DU PRODUIT AUX BESOINS SPÉCIFIQUES DU CLIENT, (3) L'EXACTTITUDE DU MANUEL ET (4) LA PRÉVENTION DE PERTE DE DONNÉES LORS

DE L'UTILISATION DU PRODUIT. LE CLIENT ASSUME L'INTÉGRALITÉ DES RISQUES ASSOCIÉS AUX RÉSULTATS ET AUX PERFORMANCES DE CE PRODUIT. LA GARANTIE ET LES RECOURS DÉFINIS CI-DESSUS SONT EXCLUSIFS ET PRÉVALENT SUR TOUT(E) AUTRE GARANTIE OU RECOURS ORAL OU ÉCRIT, AUSSI BIEN EXPLICITE QUE TACITE.

## EXCLUSIONS ET RESTRICTIONS

Cette garantie limitée ne s'applique qu'aux produits fabriqués par ou pour LaCie pouvant être identifiés par la marque déposée, le nom commercial ou le logo « LaCie » apposé dessus. La garantie limitée ne s'applique pas aux produits ou aux logiciels d'autres marques, même s'ils sont emballés ou vendus avec le matériel LaCie. Les fabricants, les fournisseurs ou les éditeurs autres que LaCie peuvent fournir leurs propres garanties à l'acheteur mais LaCie fournit ses produits « en l'état » dans la mesure où la loi l'autorise. Les logiciels distribués par LaCie sous ou sans la marque LaCie (dont, entre autres, les logiciels système) ne sont pas couverts par cette garantie limitée. Reportez-vous au contrat de licence fourni avec le logiciel pour en savoir plus sur vos droits concernant son utilisation.

LaCie ne garantit pas le bon fonctionnement du produit ou l'absence d'erreurs. LaCie décline toute responsabilité pour les dommages résultant du non-respect des consignes d'utilisation. Cette garantie ne s'applique pas : (a) aux pièces consommables, sauf si elles ont été endommagées en raison d'un défaut matériel ou d'exécution ; (b) aux dégradations d'ordre esthétique, y compris mais sans s'y limiter les rayures, impacts et bris de plastique au niveau des ports ; © aux dommages causés par l'utilisation conjointe de produits tiers ; (d) aux dommages imputables à un accident, un abus, une mauvaise utilisation, une inondation, un incendie, un séisme ou à d'autres causes extérieures ; (e) aux dommages liés à un fonctionnement du produit en dehors des scénarios d'utilisation autorisés ou prévus par LaCie ; (f) aux dommages imputables à des interventions (y compris mises à niveau et extensions) de toute personne non membre de la société LaCie ou ne figurant pas parmi les prestataires de services autorisés par LaCie ; (g) à un produit ou une pièce qui a été modifié(e) en vue d'altérer ses fonctionnalités ou capacités sans l'autorisation écrite de LaCie ; ou (h) en cas de retrait ou d'altération du numéro de série LaCie figurant normalement sur le produit.

Aucun distributeur, agent ou employé de LaCie n'est habilité à apporter quelque modification, extension ou ajout que ce soit à la présente garantie.

Toute perte, détérioration ou destruction éventuelle de données consécutive à l'utilisation d'un disque LaCie est de l'entière responsabilité de l'utilisateur. La responsabilité de LaCie être ne saurait être engagée en cas de problèmes de récupération ou de restauration des données. Pour éviter toute perte de données, LaCie recommande vivement de conserver DEUX copies de vos données ; l'une sur votre disque dur externe par exemple et l'autre sur votre disque interne ou sur un second disque externe ou sur un autre support de stockage amovible. LaCie propose une gamme complète de lecteurs et graveurs de CD/DVD. Pour plus d'informations sur les options de sauvegarde, visitez le site Web LaCie.

LACIE NE PEUT¨ÊTRE TENU POUR RESPONSABLE DES DOMMAGES SPÉCIAUX, ACCESSOIRES OU CONSÉCUTIFS RÉSULTANT D'UNE VIOLATION DE LA GARANTIE, OU DE TOUTE HYPOTHÈSE LÉGALE, Y COMPRIS PERTE DE PROFITS, INTERRUPTIONS, PERTE DE NOTORIÉTÉ, ENDOMMAGEMENT OU REMPLACEMENT D'ÉQUIPEMENTS OU DE BIENS, AINSI QUE TOUS LES COÛTS DE RÉCUPÉRATION, REPROGRAMMATION OU REPRODUCTION DE TOUT PROGRAMME OU TOUTES DONNÉES STOCKÉS DANS OU UTILISÉS AVEC LES PRODUITS LACIE, MÊME S'IL A ÉTÉ INFORMÉ DE LA POSSIBILITÉ DE TELS DOMMAGES.

Dans la mesure où certains états rejettent l'exclusion ou la restriction des garanties implicites ou de la responsabilité en cas de dommages accessoires ou consécutifs, les restrictions ou exclusions ci-dessus peuvent ne pas s'appliquer à votre cas particulier. Cette garantie vous confère certains droits légaux spécifiques, qui peuvent être assortis d'autres droits variables d'un état à un autre.

En ouvrant l'emballage, en utilisant le produit ou en retournant la carte d'enregistrement jointe avec le produit, vous reconnaissez implicitement avoir lu et accepté les conditions du présent contrat. Vous reconnaissez en outre que ces documents forment la version complète et exclusive du contrat qui nous lie, lequel annule et remplace toute proposition ou tout accord antérieur, que ce soit oral ou écrit, ainsi que toute autre communication que nous aurions échangée relativement au présent contrat.

Veuillez lire attentivement toute information relative à la garantie et aux précautions d'utilisation de votre nouveau produit LaCie contenues dans le manuel d'utilisation. Pour les produits achetés aux États-Unis, vous

pouvez contacter LaCie au 22985 NW Evergreen Parkway, Hillsboro, Oregon 97124. E-mail : [sales@lacie.com.](mailto:sales@lacie.com) Site Web : [www.lacie.com.](http://www.lacie.com) Service client : 503-844-4503.

## Service DOA

Il peut arriver, en de rares occasions, qu'un nouveau produit LaCie soit livré hors d'état de fonctionnement. Malgré tous nos efforts pour éviter ce type de problème, ces situations peuvent malheureusement se présenter de temps à autre. Si vous rencontrez un problème avec votre nouveau produit LaCie dans les 15 jours civils suivant sa date d'achat, nous vous invitons à le retourner au point de vente d'origine. Il vous faudra présenter une preuve d'achat.

## Advance Care Option

Tous les produits assortis d'une garantie de 3 ans peuvent bénéficier de l'option LaCie Advance Care Option. Cette option peut être achetée séparément en ligne dans les 30 jours suivant la date d'achat de votre produit LaCie, à condition que vous soyez en mesure de nous fournir une preuve d'achat. L'Advance Care Option ne prolonge pas la période de garantie initiale.

Au titre de cette garantie, LaCie s'engage à vous faire parvenir un produit neuf sans attendre le retour du produit original, afin de réduire autant que possible l'interruption de vos activités. Selon son jugement, LaCie décidera de remplacer soit une partie du produit, soit le produit au complet. Le produit que vous recevrez peut être un produit reconditionné en usine. Tous les frais de port sont alors à la charge de LaCie.

Le numéro de série du produit doit auparavant être enregistré sur le site web LaCie. Afin de sécuriser votre souscription à l'Advance Care Option, vous serez également invité à fournir votre numéro de carte de crédit. Au cas où l'article d'origine ne nous serait pas renvoyé dans les 21 jours calendaires suivant l'expédition du produit de remplacement, le prix complet d'un produit comparable neuf vous sera facturé.

LaCie ne peut offrir cette garantie optionnelle que dans les pays disposant d'un bureau LaCie local.

## Remarque à l'attention du client

Pensez à bien sauvegarder vos données avant de retourner votre disque dur à LaCie afin de le réparer. LaCie ne peut en aucune circonstance garantir l'intégrité des données contenues sur un disque dur qui lui a été retourné. Nous ne faisons aucune garantie concernant la récupération des données et déclinons toute responsabilité en cas de perte des données contenues sur des disques durs ou supports retournés à LaCie.

Tous les produits retournés à LaCie doivent être adressés dans leur emballage d'origine correctement scellé et expédiés en port prépayé, à l'exception des produits enregistrés dans le cadre de l'Advance Care Option.

# **INFORMATIONS LÉGALES**

# **COPYRIGHTS**

Copyright © 2013 LaCie. Tous droits réservés. Toute reproduction, transmission ou stockage même partiel de ce manuel, sous quelque forme que ce soit ou par un moyen quelconque, électronique, mécanique, par photocopie, enregistrement ou autre, est formellement interdit sans l'accord préalable de LaCie.

## MODIFICATIONS

Les explications et spécifications figurant dans ce manuel sont fournies à titre indicatif, ces informations pouvant être modifiées sans avis préalable. Ce document a été rédigé avec le plus grand soin dans le but de vous fournir des informations fiables. Toutefois, LaCie ne peut être tenue pour responsable de toute erreur ou omission ou de l'usage dont il est fait du présent document et de son contenu. LaCie se réserve le droit de modifier ou d'améliorer la conception ou le manuel du produit sans aucune restriction et sans obligation d'en avertir les utilisateurs.

# AVIS DE CONFORMITÉ AUX NORMES DE LA COMMISSION FÉDÉRALE DES COMMUNICATIONS

Cet équipement a été testé et est conforme aux limitations établies pour la classification en tant que dispositif numérique de classe B, selon la section 15 du règlement de la FCC. Ces restrictions sont destinées à assurer une protection raisonnable contre les interférences indésirables lorsque l'appareil est utilisé dans un environnement résidentiel. Ce matériel génère, utilise et peut émettre un rayonnement de fréquence radio. En outre, en cas d'installation ou d'utilisation non conforme aux instructions, il risque de provoquer des interférences indésirables avec les communications radio. Cependant, rien ne garantit qu'aucune interférence ne se produira dans certaines installations particulières. Si cet équipement provoque des interférences indésirables avec les réceptions radio et télévision (ce que vous pouvez déterminer en allumant et en éteignant l'appareil), nous vous engageons vivement à y remédier en prenant l'une des mesures ci-dessous.

- 1. Réorientez ou déplacez l'antenne de réception.
- 2. Augmentez la distance séparant l'appareil du récepteur.
- 3. Raccordez l'équipement à une prise de courant située sur un circuit différent de celui du récepteur.
- 4. Contactez votre revendeur ou un technicien qualifié en réparation radio/télévision.

Avertissement de la FCC : toute modification effectuée sur ce matériel, n'ayant pas été expressément approuvée par les instances responsables des problèmes de conformité, peut entraîner l'annulation du droit à utiliser cet appareil.

Cet appareil est conforme aux dispositions de la section 15 de la réglementation FCC. Son fonctionnement est soumis aux deux conditions suivantes : (1) cet appareil ne doit pas provoquer d'interférences préjudiciables et (2) cet appareil doit accepter toute interférence reçue, y compris les interférences susceptibles de provoquer un fonctionnement indésirable.

**Information importante : Avis sur l'exposition aux rayonnements :** Ce matériel est conforme aux limites d'exposition aux rayonnements de la FCC établies pour un environnement non contrôlé. Ce matériel doit être installé et utilisé en maintenant une distance minimale de 20 cm entre l'antenne active et l'utilisateur.

Cet émetteur ne doit pas être adjacent à une autre antenne ou un autre émetteur, ni être utilisé conjointement avec une autre antenne ou un autre émetteur.

La disponibilité de certains canaux et/ou de certaines bandes de fréquences spécifiques dépend de chaque pays et leur microprogrammation est réalisée en usine en fonction de la destination. L'utilisateur ne peut pas accéder au réglage du microprogramme.

## **WEEE**

![](_page_32_Picture_4.jpeg)

La présence de ce symbole sur le produit ou sur son emballage indique que vous ne pouvez pas le mettre au rebut avec les ordures ménagères classiques. Vous êtes en effet responsable de la mise au rebut de vos appareils usagés et vous êtes tenu de les déposer, par exemple, dans un centre de traitement agréé pour le recyclage des déchets de matériel électrique et électronique. La collecte et le recyclage séparés de vos équipements usagés permettront de préserver les ressources naturelles

et de garantir que ces équipements seront recyclés dans le respect de la santé humaine et de l'environnement. Pour plus d'informations sur les lieux de collecte des équipements usagés, contactez votre mairie, votre service de traitement des déchets ménagers ou le magasin où vous avez acheté le produit.

# DÉCLARATION DU FABRICANT CONCERNANT LA CERTIFICATION CE

Nous, la société LaCie, déclarons solennellement que ce produit est conforme aux normes  $\epsilon$ européennes ci-dessous : Directive relative à la compatibilité électromagnétique (2004/108/CE) ; Directive relative aux basses tensions : 2006/95/CE

## MARQUES COMMERCIALES

Apple, Mac et Macintosh sont des marques déposées d'Apple Inc. Microsoft, Windows XP, Windows Vista et Windows 7 sont des marques déposées de Microsoft Corporation. Toutes les autres marques commerciales citées dans ce manuel appartiennent à leurs propriétaires respectifs.

# DÉCLARATION DE CONFORMITÉ À LA RÈGLEMENTATION CANADIENNE

Cet appareil numérique de classe B satisfait à toutes les exigences de la réglementation canadienne relative aux appareils susceptibles de provoquer un brouillage radioélectrique.

# DÉCLARATION DE CONFORMITÉ AVEC LA RÉGLEMENTATION

# JAPONAISE

Cet appareil est classé dans la classe B par le conseil de contrôle volontaire des interférences (Voluntary Control Council for Interference [VCCI]). Une utilisation de cet appareil à proximité d'un récepteur radio/TV peut provoquer des interférences radio. Installez le matériel conformément aux instructions du manuel. Cette déclaration ne s'applique pas à la LaCie CloudBox.